1.メール設定ページへ。

[i モード]ボタン ( • Menu) > お客様サポート > 各種設定 (確認・変更・利用) > メール設定

もしくは、以下のバーコードからアクセス。<br>回転階記<br>終発機関

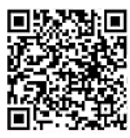

2. [メール設定]画面で、「詳細設定/解除」を選択。

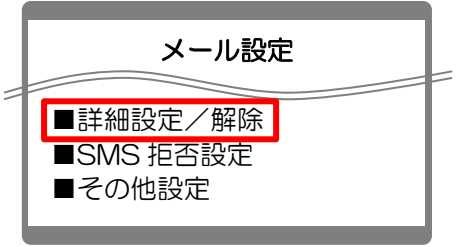

3.[認証]画面で、i モードパスワードを入力し「決定」を選択。

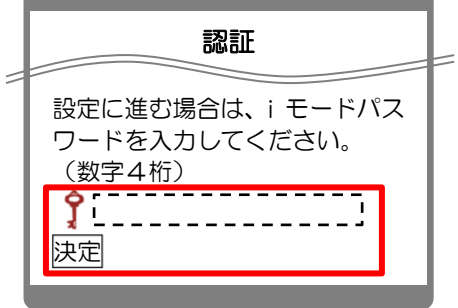

4.[迷惑メール対策]画面で、「受信/拒否設定」の「設定」にチェックを入れて、「次へ」を選択。

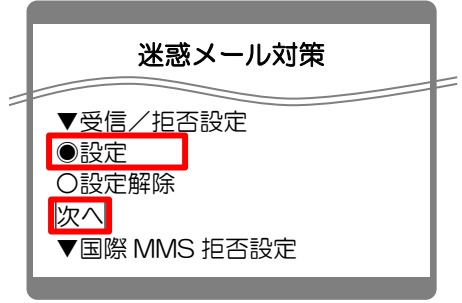

5.[受信/拒否設定]画面で、ステップ4の「受信設定」を選択。

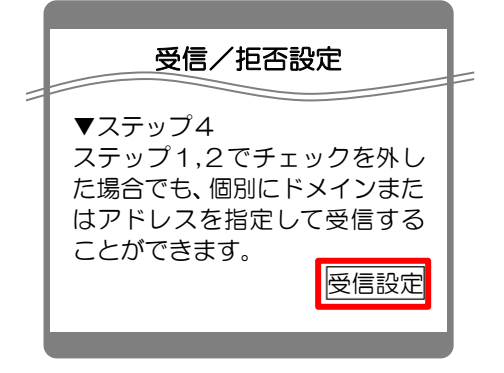

6. [受信設定]画面で3つのアドレスを入力して、「登録」を選択。 いって 【指定受信の設定方法】

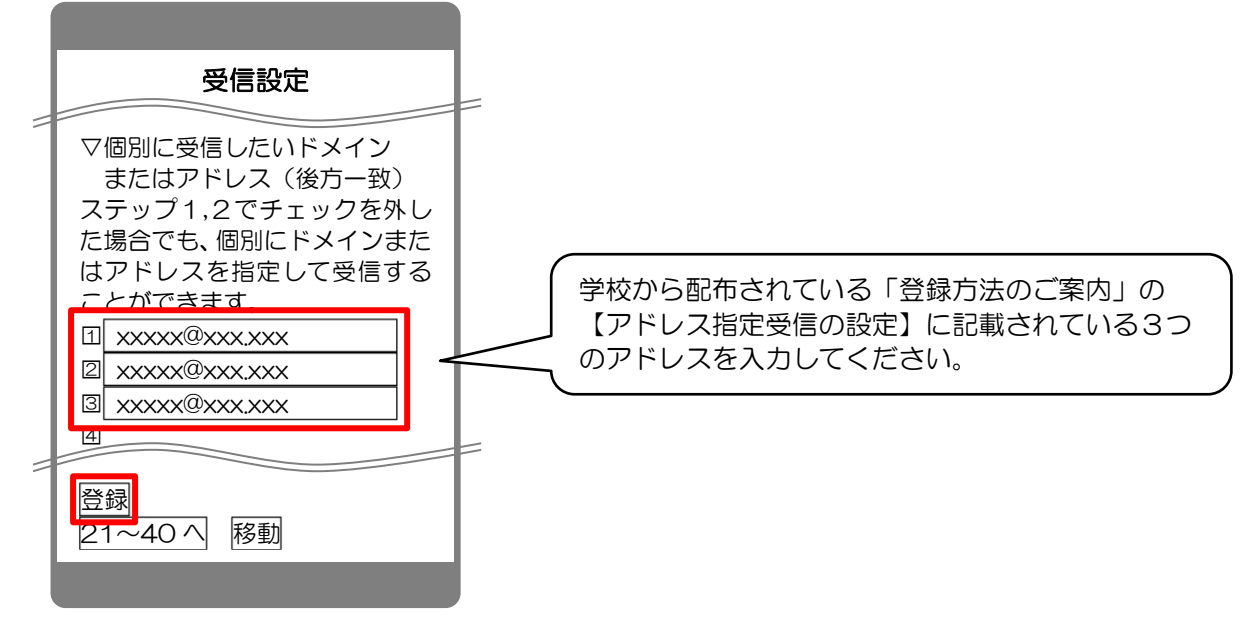

7. 完了メッセージが表示されたら、画面を終了して設定完了。

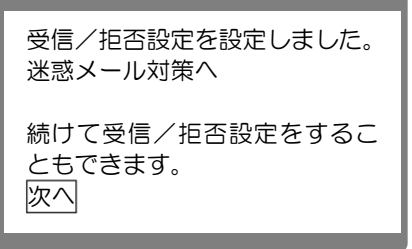